# TechNote

August 21, 2013

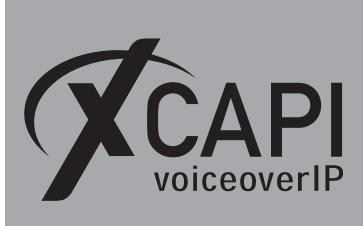

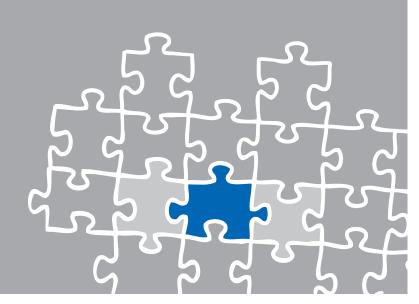

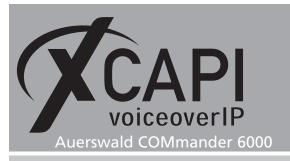

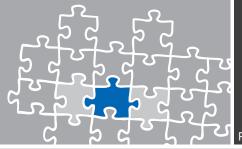

## Introduction

This document is intended to support you with the integration of the XCAPI, Version 3.4.0, into an existing Auerswald COMmander 6000 environment. Though being based on version 5.8A of the Auerswald COMmander 6000 it should be applicable to higher or lower versions or Auerswald PBX's using the same SIP stack, given a few adjustments.

In the following sections we describe some basic configuration to allow for optimal cooperation of both the XCAPI and the phone system. At this point we suppose that the PBX, the XCAPI, the PSTN gateway, the necessary applications and the hardware resources are already installed properly.

For additional information about Auerswald COMmander 6000 configuration procedures, please refer to the respective manuals.

For XCAPI basics, the documents **XCAPI Product Information.pdf** and **XCAPI TechNote (en) - Quick Start Guide** has to be reviewed. Additional XCAPI information and documents, e.g. regarding installation procedures, License on Demand, Fax Transmission or VMware Virtual Machines, are available at **XCAPI Website** within our community download section in the XCAPI TechNotes area.

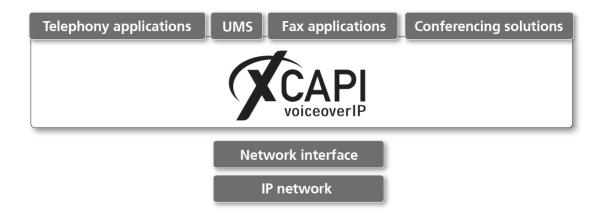

TE-SYSTEMS

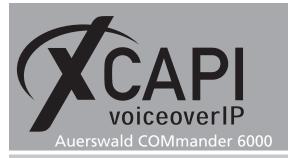

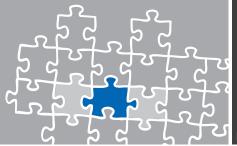

# **XCAPI Configuration**

Please start up the XCAPI configuration to create a new SIP controller.

If you've just installed the XCAPI and start it for the first time, the **XCAPI Controller Wizard** will pop-up automatically. This will also happen if there's no controller configured at all. To start up the **XCAPI Controller Wizard** on your own, just click the hyperlink labeled **Click here to add a controller** on the main page of the XCAPI.

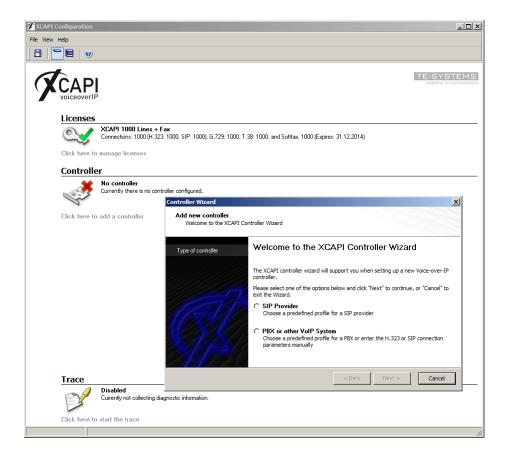

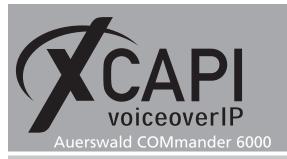

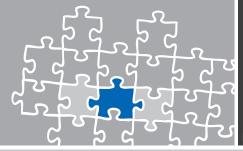

## 2.1 Type of Controller

On the first page of the controller wizard please select the **PBX or other VoIP System** and continue with the **Next** button.

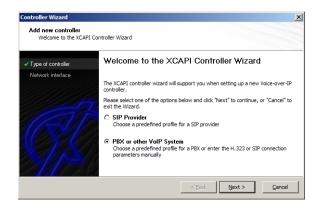

## 2.2 Network Interface

On this page of the XCAPI controller wizard a network interface controller (nic) can be selected.

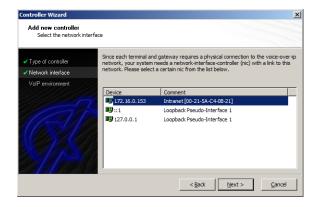

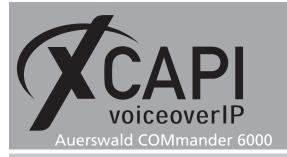

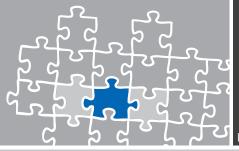

#### 2.3 Voice-over-IP Environment

The next dialog of the configuration tool shows a list of some common Voice-over-IP environments. Selecting one of those will configure the XCAPI with a selection of near-optimal presets for the kind of environment you have, sparing you quite a lot of manual configuration.

Please note that the Auerswald COMmander 6000 entry will be selectable from XCAPI version 3.4.3.

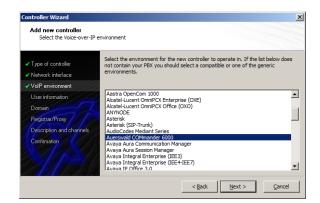

fax +49 5363 8195-999

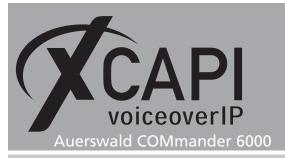

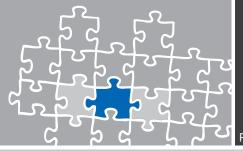

#### 2.4 SIP User Information

Next, please provide the SIP user information for the subscriber you are about to create in the following Auerswald COMmander 6000 configuration.

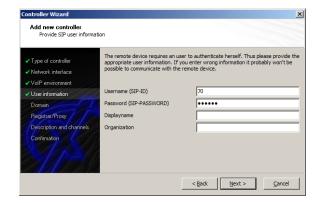

## 2.5 SIP Domain

In this configuration dialog you have to declare the appropriate IP address or host name of the Auerswald COMmander 6000 system.

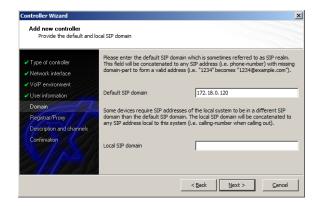

www.te-systems.de phone +49 5363 8195-0 fax +49 5363 8195-999

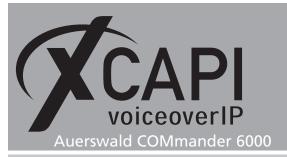

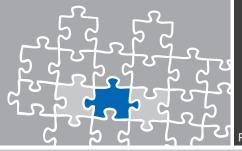

## 2.6 SIP Registrar and Proxy Information

Next, you have to enter the SIP registrar which is the IP address or host name of the Auerswald COMmander 6000 as well.

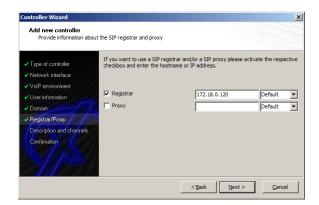

## 2.7 Description and Channels

The next-to-final dialog of the Controller Wizard allows you to configure a meaningful controller description. This dialog, however, also allows configuring the number of channels that the new controller will be able to provide.

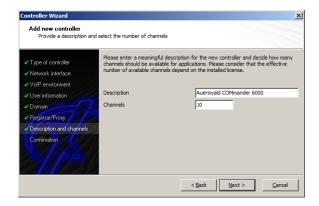

rww.te-systems.de phone +49 5363 8195-0 fax +49 5363 8195-999 TE-SYSTEMS

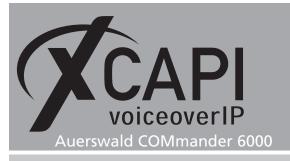

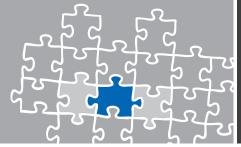

#### 2.8 Confirmation

The final dialog of the Controller Wizard performs some checks on the configuration parameters you've made. If any errors are detected here, you can go back to the respective dialogs and correct the necessary input. If everything is correct please use the **Finish** button in order to finally create the new controller.

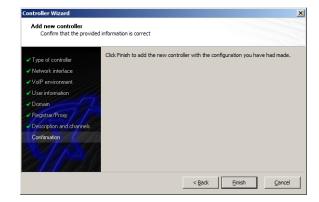

As we're now finished, please save the created controller and exit the configuration.

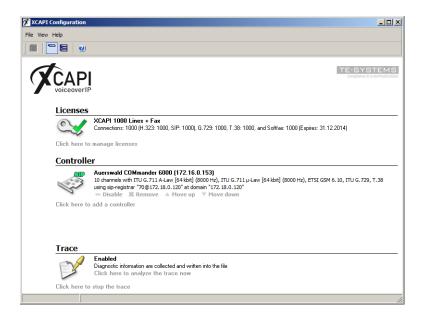

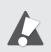

You always need to restart the bound CAPI application, in meaning of its services, for the changes to take effect.

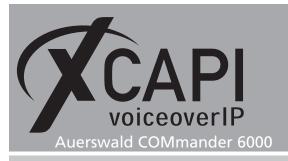

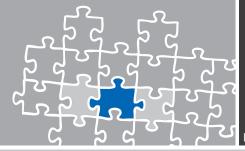

## **Auerswald COMmander 6000 Configuration**

For SIP interworking the XCAPI must be configured as standard VoIP telephone in meaning of a subscriber.

#### 3.1 Subscriber

According to this examples XCAPI controller configuration, the extension number **70** is used with its appropriate configurations. The configuration details have to be adjusted upon the local requirements. Some of the features might have to be restricted or couldn't be applicable at all. The following sub-chapters show the subscriber properties used for this example.

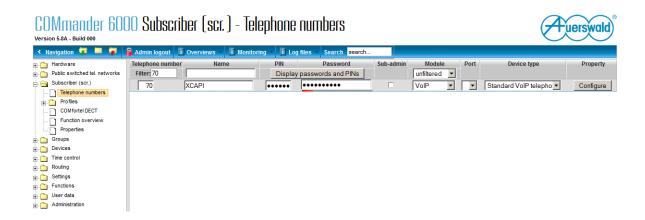

## 3.1.1 Exchange line settings

The **Exchange line settings** are here used as shown on the screenshot below.

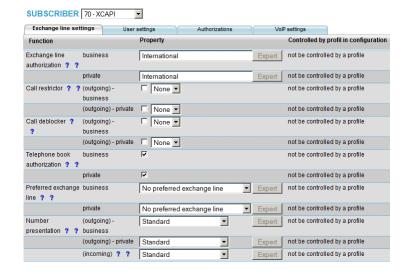

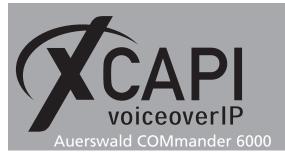

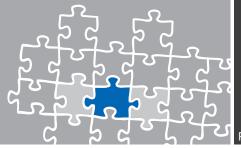

## 3.1.2 User settings

The User settings are used as shown next.

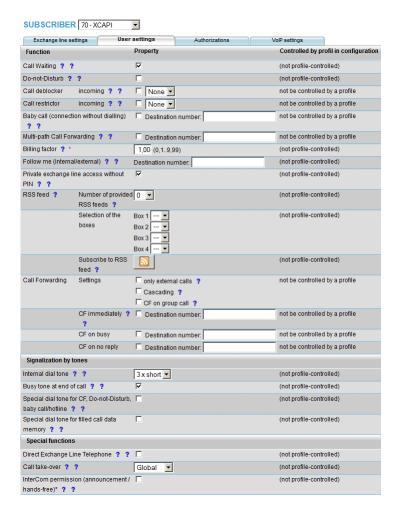

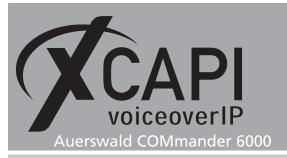

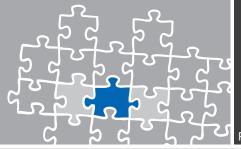

#### 3.1.3 Authorizations

Set the Authorizations configurations up on the local requirements.

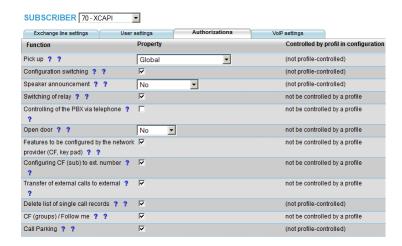

## 3.1.4 VoIP settings

The **VoIP settings** are used with their defaults. If required, the jitter buffer value can be raised for compensation. Enabling QoS (Quality of Services) could additionally improve the VoIP quality.

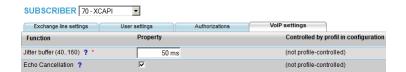

vww.te-systems.de phone +49 5363 8195-0 fax +49 5363 8195-999

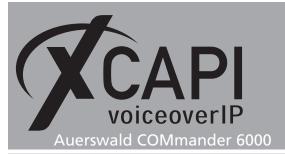

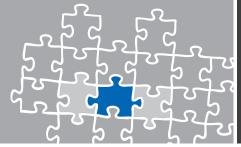

## 3.2 VolP Configuration

Some global VoIP setting can be reviewed within the administrations **VoIP configuration** tab. If there are differences to the defaults, such as the SIP port for internal registrations, those have to conforming to the ones of the XCAPI controller configuration.

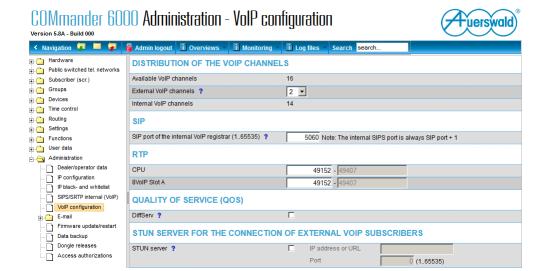

www.te-systems.de phone +49 5363 8195-0 fax +49 5363 8195-999

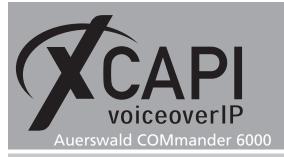

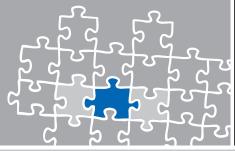

# **Configuration Notes**

In these chapters you'll find some configuration hints and settings for supplementary services and configurations such as Softfax via G.711 codec or call transfer via SIP refer. Such services are enabled by default to the XCAPI controller configuration, at least if using the XCAPI controller wizard. Nevertheless those configurations should be reviewed just as the according gateway parameters for appropriate interworking.

## 4.1 SIP Options

**172.18.0.120** is the domain that is used for this user group. In this example the VoIP gateway is listening at IP address **172.18.0.120**. This domain is set according the XCAPI controller wizard configuration.

**Allow Digest Authentication**, which is required for the registration process, is enabled by default.

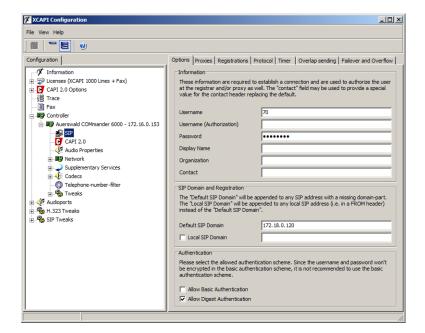

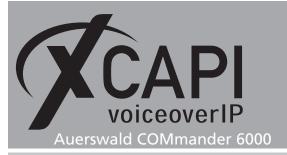

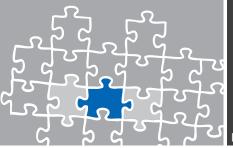

## 4.2 SIP Registrations

For initiating SIP register request **Enable SIP Registration** is set (default). The Auerswald COMmander 6000 SIP domain **172.18.0.120** is also specified for the SIP registration. Again the **Default** port value reflects **5060**.

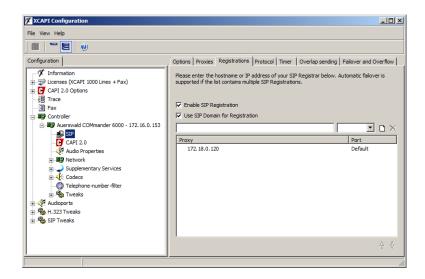

#### 4.3 SIP Protocol

The protocol settings should be used with their provided default configurations. If required, adjust the local listening port.

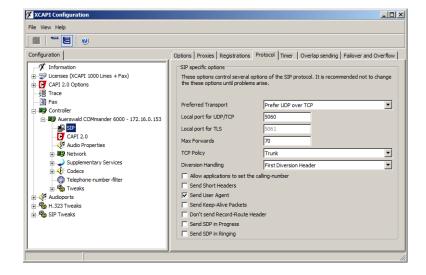

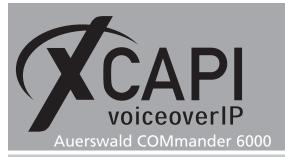

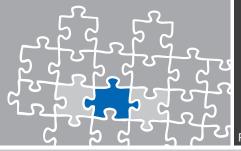

#### 4.4 SIP Timer

Please note that value 0 reflects specific timing values in seconds. Commonly those values doesn't need any adjustments and should only be changed upon request. Information about the timers can be reviewed in the document XCAPI TechNote (en) - Default Timer Settings.pdf that is available within our community download section. Nevertheless the default Register and Session Expiration values are 1200s and 300s.

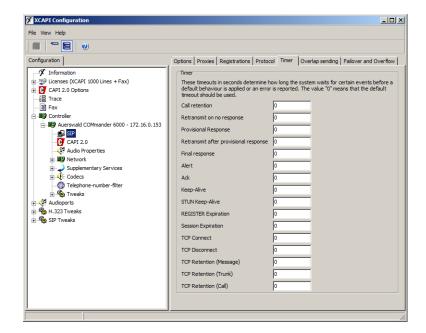

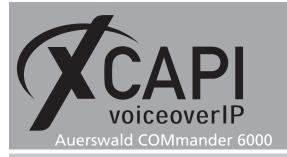

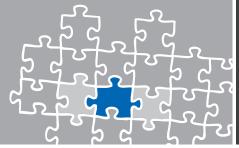

#### 4.5 Codecs

By default the XCAPI controller provides various codecs. Any changes should only be made upon request. At a minimum the G.711 codecs and RFC2833 (used with payload-type 101) are required. Please review the chapter Facsimile starting on page 17 for additional codec information and configurations.

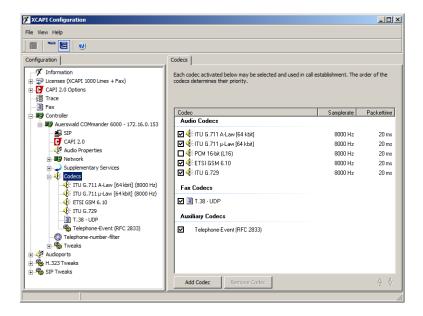

## 4.6 Controller Tweaks

The default controller tweaks are set as shown on the screenshot below. Please contact the TE-SYSTEMS support team (support@te-systems.de) before changing any values.

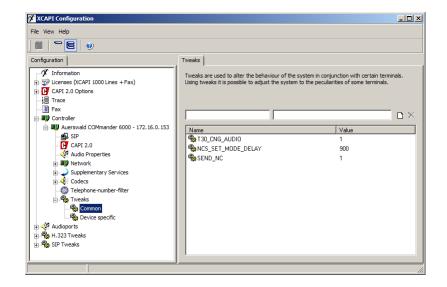

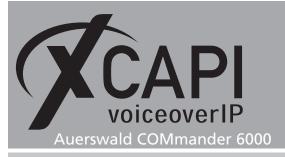

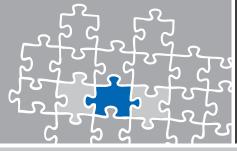

#### 4.7 Facsimile

Facsimile via Softfax (G.711 codec) will be negotiated through SDP (Session Description Protocol).

## 4.7.1 Softfax

With the Softfax mode, the XCAPI simulates an analog facsimile device by transmitting modulated Fax-signals modem-like through the established G.711 audio channels.

For this please review the XCAPI controller configuration tab labeled **Features** and ensure that the parameter **Always use software fax over audio channels** is enabled.

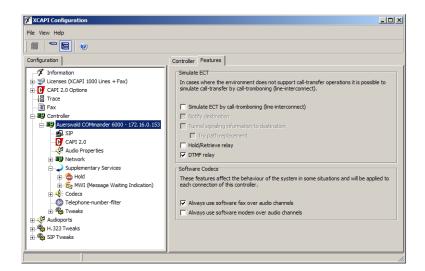

fax +49 5363 8195-999

ww.te-systems.de phone +49 5363 8195-0

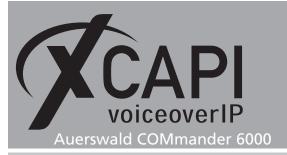

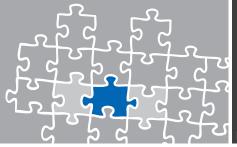

#### 4.8 Call Transfer

Please ensure that **Simulate ECT by call-tromboning (line-interconnect)** is disabled (default) for allowing call transfers via SIP refer.

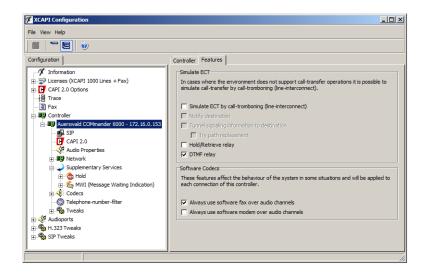

## **4.9 Hold**

The SIP protocol allows various hold methods. The XCAPI controller is set by default to **Sendonly** and **Recvonly**. This method has to be adjusted upon local requirements and interoperability reasons with other validated Third-Party devices. The inactive hold method requires that the music on hold audio will be provided from Auerswald COMmander 6000. For this the according Auerswald COMmander 6000 group services and user call controls must be configured.

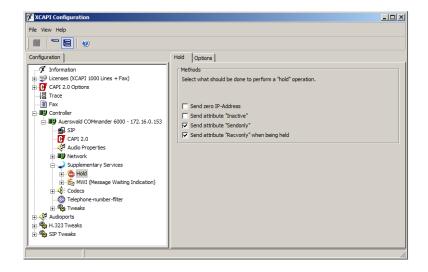

fax +49 5363 8195-999

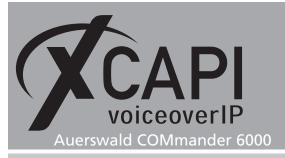

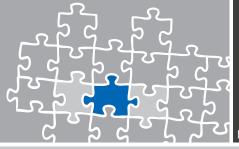

#### 4.10 Network

This chapter gives some brief information about network related configurations.

## 4.10.1 Quality of Service

Please review the document **XCAPI TechNote (en) - Quality of Service** (available for registered users within our community download section) for detailed information about QoS (Quality of Services).

#### 4.10.2 Port Allocation

If required, please specify the local used port range for UDP / TCP.

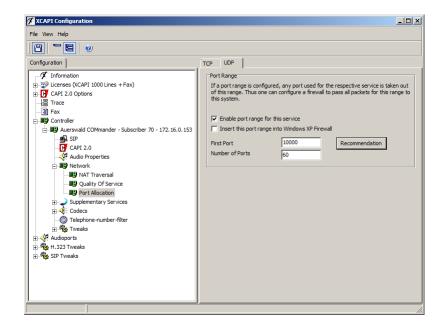

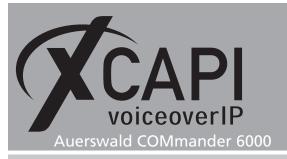

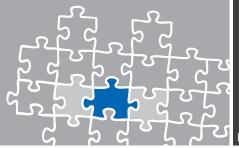

## 4.11 Multiple Controller Usage

If using multiple XCAPI controllers (2 - 127) each controller must be related to unique local listening ports (Local port for UDP/TCP). Nevertheless, same local listening ports can be used if different nic's or different IP addresses for the same nic are related to the XCAPI controllers.

Ensure that multiple controller usage must be capable from the bound CAPI 2.0 application.

Both examples will be briefly shown in the following sub-chapters.

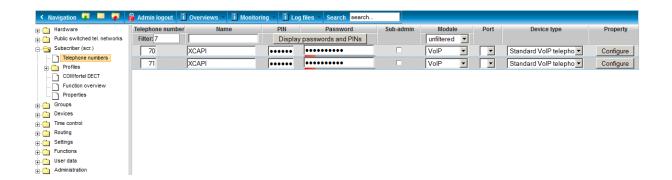

fax +49 5363 8195-999

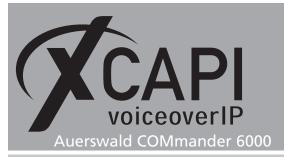

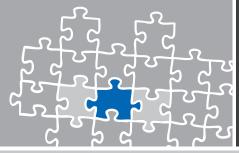

## 4.11.1 Multiple Controllers - Example #1

This example shows an XCAPI configuration using two controllers. Each controller is using the same nic interface and different local listening ports.

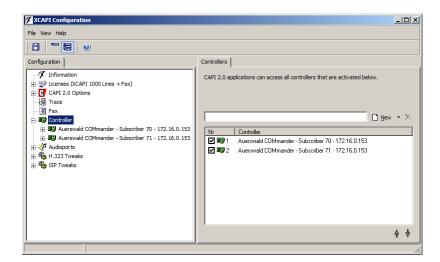

In this case, **Local Port for UDP/TCP** has to be unique for each controller. If there is a collision with another controller a warning will be shown on the top of the **Protocol** tab.

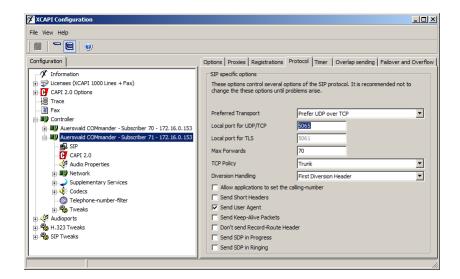

ww.te-systems.de phone +49 5363 8195-0 fax +49 5363 8195-999

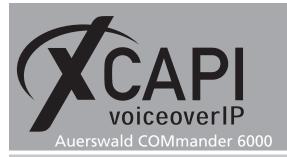

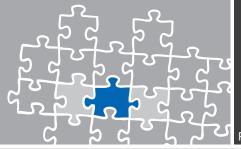

## 4.11.2 Multiple Controllers - Example #2

In this example each controller is using a different nic or at least a different IP address that is related for the same nic. A different nic allows using the same local listening port for UDP/TCP. In practise the first example for multiple controller usage is more applicable. Different nic's should be only used upon local requirements.

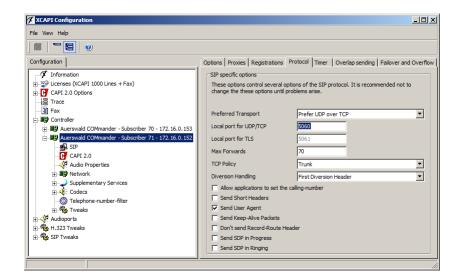

vww.te-systems.de phone +49 5363 8195-0 fax +49 5363 8195-999

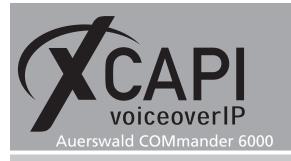

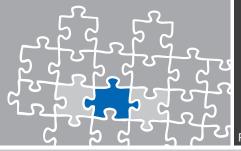

# **Exclusion of Liability**

## Copyright © 2013 TE-SYSTEMS GmbH

All rights reserved

This document, in part or in its entirety, may not be reproduced in any form without the prior consent of TE-SYSTEMS GmbH.

The information contained in this document was correct at the time of writing. TE-SYSTEMS GmbH reserves the right to make any alterations without prior notice.

The utmost care was applied during the compilation of texts and images, as well as during the creation of the software. Nevertheless, no responsibility can be taken for the content being accurate, up to date or complete, nor for the efficient or error-free operation of the software for a particular purpose. Therefore, TE-SYSTEMS GmbH cannot be held liable for any damages resulting directly or indirectly from the use of this document.

#### **Trademarks**

All names of products or services used are trademarks or registered trademarks (also without specified indication) of the respective private or legal persons and are therefore subject to legal regulations.

## Third Party Disclaimer and Limitations

This product includes software developed by the OpenSSL Project for use in the OpenSSL Toolkit. (http://www.openssl.org/)

This product includes cryptographic software written by Eric Young (eay@cryptsoft.com).

This product includes software written by Tim Hudson (tjh@cryptsoft.com).

This product includes source code derived from the RSA Data Security, Inc. MD2, MD4 and MD5 Message Digest Algorithms.

This product includes source code derived from the RFC 4634 Secure Hash Algorithm software.

#### **Copyright-Notices**

All files included in this sample are copyrighted by TE-SYSTEMS GmbH.

All samples and the SDK may only be used in combination with the XCAPI-product.

The SDK contains code from libtiff with the following copyright-notice:

Copyright (c) 1988-1997 Sam Leffler

Copyright (c) 1991-1997 Silicon Graphics, Inc.

Permission to use, copy, modify, distribute, and sell this software and its documentation for any purpose is hereby granted without fee, provided that (i) the above copyright notices and this permission notice appear in all copies of the software and related documentation, and (ii) the names of Sam Leffler and Silicon Graphics may not be used in any advertising or publicity relating to the software without the specific, prior written permission of Sam Leffler and Silicon Graphics.

THE SOFTWARE IS PROVIDED "AS-IS" AND WITHOUT WARRANTY OF ANY KIND, EXPRESS, IMPLIED OR OTHERWISE, INCLUDING WITHOUT LIMITATION, ANY WARRANTY OF MERCHANTABILITY OR FITNESS FOR A PARTICULAR PURPOSE.

IN NO EVENT SHALL SAM LEFFLER OR SILICON GRAPHICS BE LIABLE FOR ANY SPECIAL, INCIDENTAL, INDIRECT OR CONSEQUENTIAL DAMAGES OF ANY KIND, OR ANY DAMAGES WHATSOEVER RESULTING FROM LOSS OF USE, DATA OR PROFITS, WHETHER OR NOT ADVISED OF THE POSSIBILITY OF DAMAGE, AND ON ANY THEORY OF LIABILITY, ARISING OUT OF OR IN CONNECTION WITH THE USE OR PERFORMANCE OF THIS SOFTWARE.

#### TE-SYSTEMS GmbH

Managing Directors Andreas Geiger Oliver Körber

> Address Max-von-Laue-Weg 19 D-38448 Wolfsburg Germany

> > Tel. +49 5363 8195-0 Fax +49 5363 8195-999

E-Mail info@te-systems.de Internet www.te-systems.de www.xcapi.de